# **HOW TO REVIEW AND REVISE VFC SHIPPING INFORMATION**

VFC Providers must ensure their shipping hours comply with the following CDC requirement: **A***t least one weekday other than Monday for at least four consecutive hours.* These required hours must be reflected in the MCIR **VFC "Shipping" tab** (not the "Business Hours" tab) and **at the time of placing an eorder**. Below are instructions on how to review and revise shipping information to ensure compliancy.

**IMPORTANT:** Orders cannot be approved with noncompliant shipping hours.

Please follow the instructions below to review shipping hours and if needed, revise to ensure compliancy. While reviewing shipping hours, please ensure all additional information is also correct such as the **address**, to ensure it shows as "**Valid**."

1. From the MCIR Home Screen, select "**Edit My Site**"

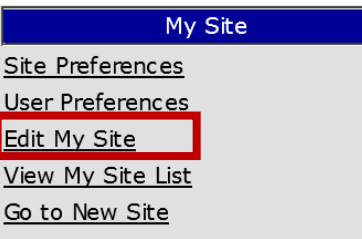

2. Select the "**VFC**" tab.

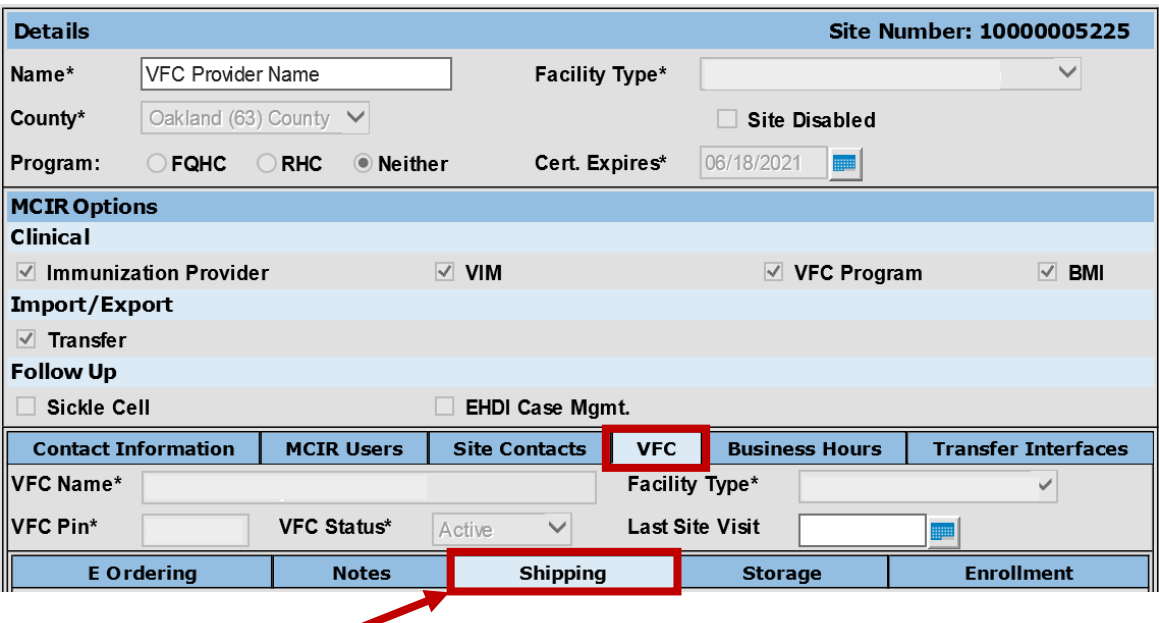

- 3. Click on the "**Shipping**" tab
- 4. Verify all shipping information for compliancy and accuracy. In the example below, there is both NONCOMPLIANT shipping hours (Example A) and an INVALID address (Example B). Follow these steps for review and revision:

### **A. REVIEW AND REVISE SHIPPING HOURS:**

1. From the Shipping tab, review "**Shipping Hours**" for compliancy (At least one weekday other than Monday for at least four consecutive hours). In this example, the below hours are noncompliant and must be corrected. Please note that shipping hours must *also be verified at the time of submitting an e-order* and may be revised at that time if needed. For information on revising hours at the time of e-ordering, see [VFC Provider Guide to E-](https://www.michigan.gov/documents/mdhhs/3_VFC_Provider_Guide_to_E-Ordering_610581_7.pdf)

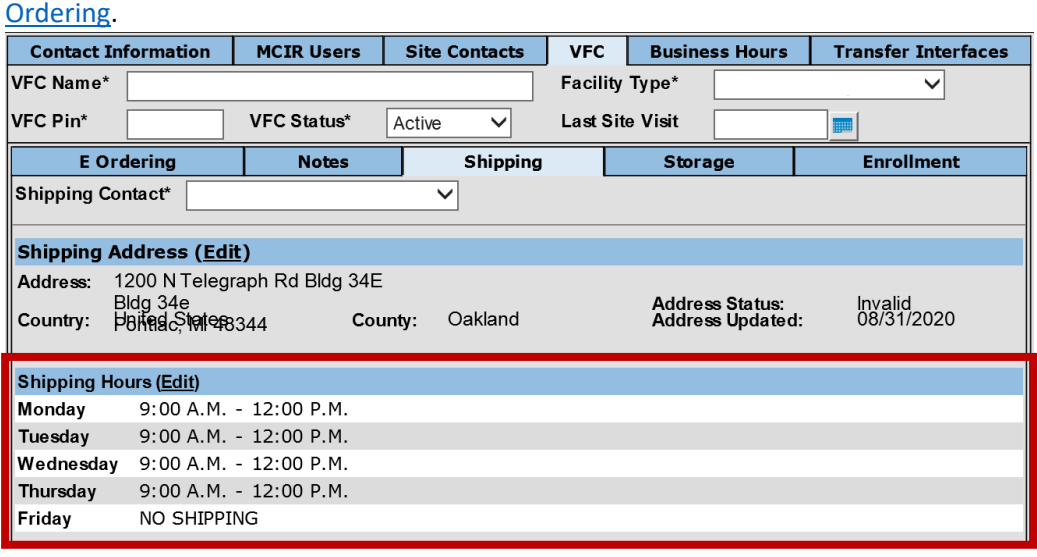

2. Next to the words "**Shipping Hours.**" select "**Edit**".

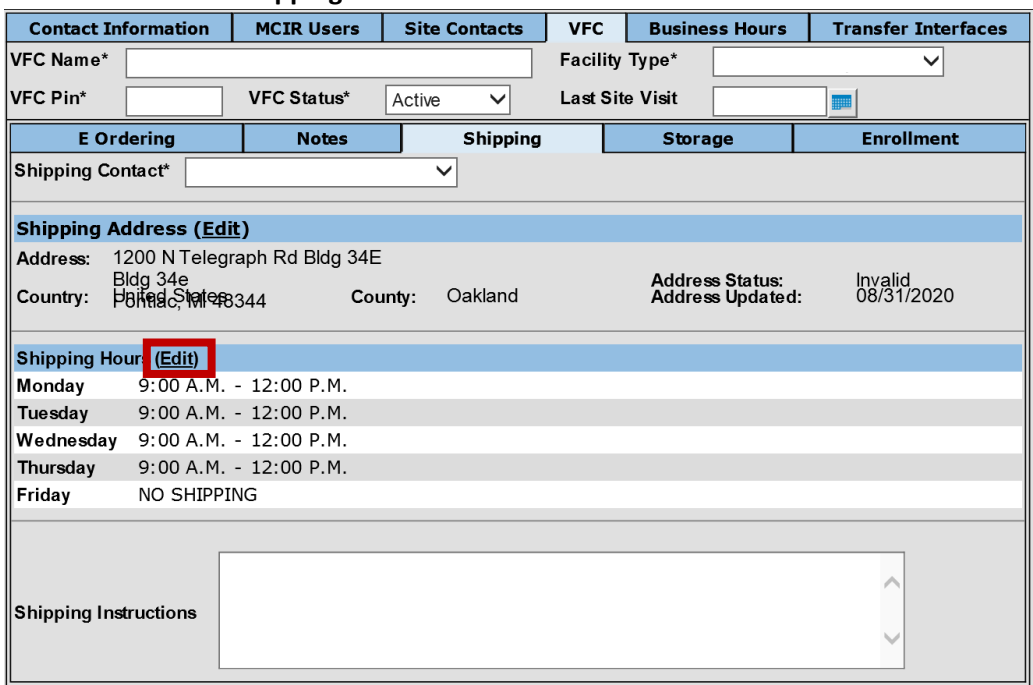

3. A window will pop-up to make revisions. Modify hours to ensure you have *at least one weekday other than Monday for at least four consecutive hours.*

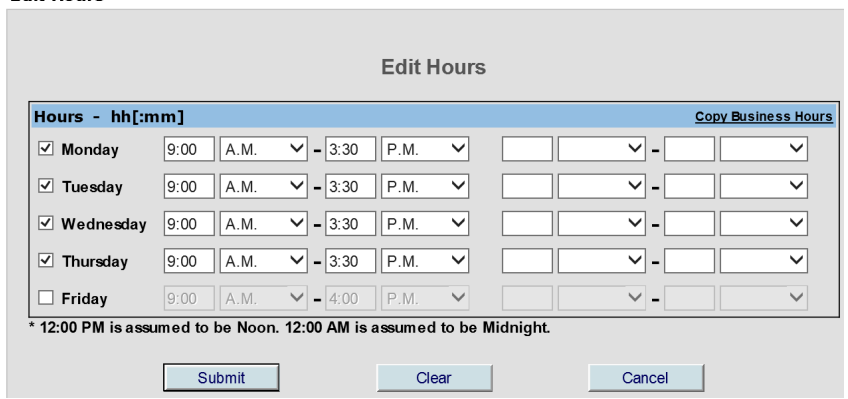

- 4. Click "Submit"
- 5. Hours will now be updated in the "**Shipping Hours**" area.

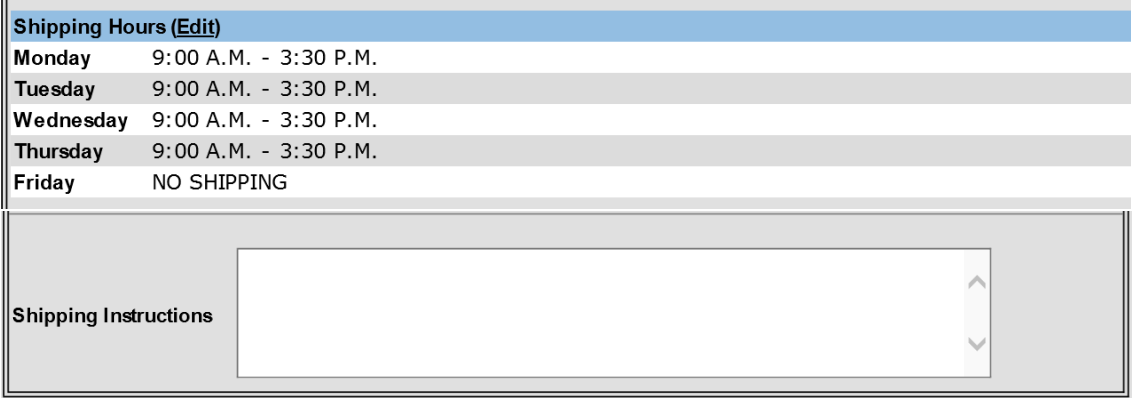

Please note that the "Shipping Instructions" area is not included in the delivery instruction to McKesson/Merck. DO NOT USE THIS AREA. However, please use signage at your office to relay delivery instructions to your carrier. Always ensure deliveries are immediately attended to and stored appropriately.

## **B. REVIEW AND REVISE SHIPPING ADDRESS**:

1. From the VFC "**Shipping**" tab, review the information in "**Shipping Address**" area. In this example, the "**Address Status**" shows as "**Invalid**"

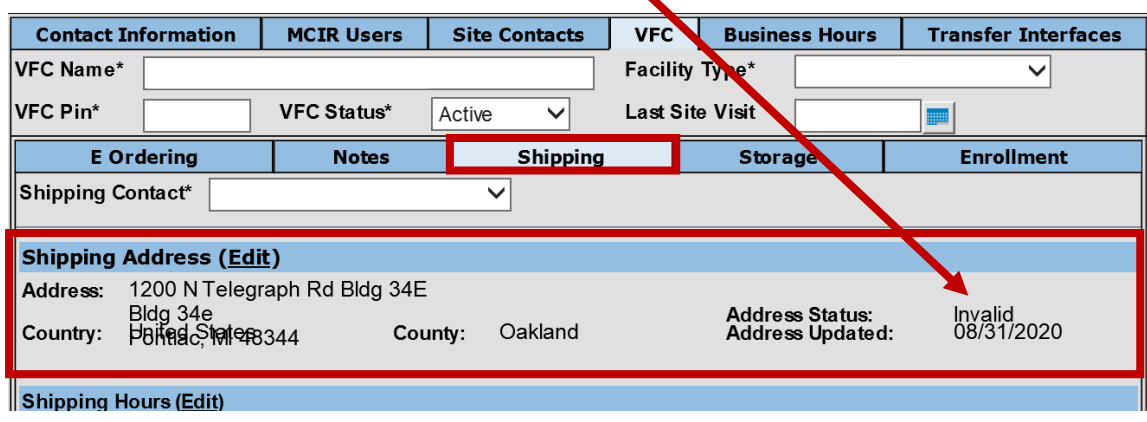

2. Next to the words "**Shipping Address**", click "**Edit**"

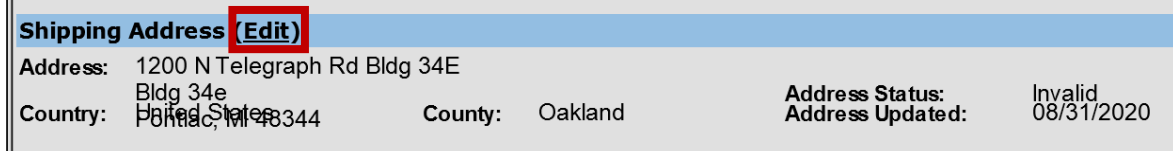

3. A window will appear for revisions. Update with correct information, and the "**Valid**" checkbox automatically updates if an accurate USPS address was entered:

#### **Edit Shipping Address**

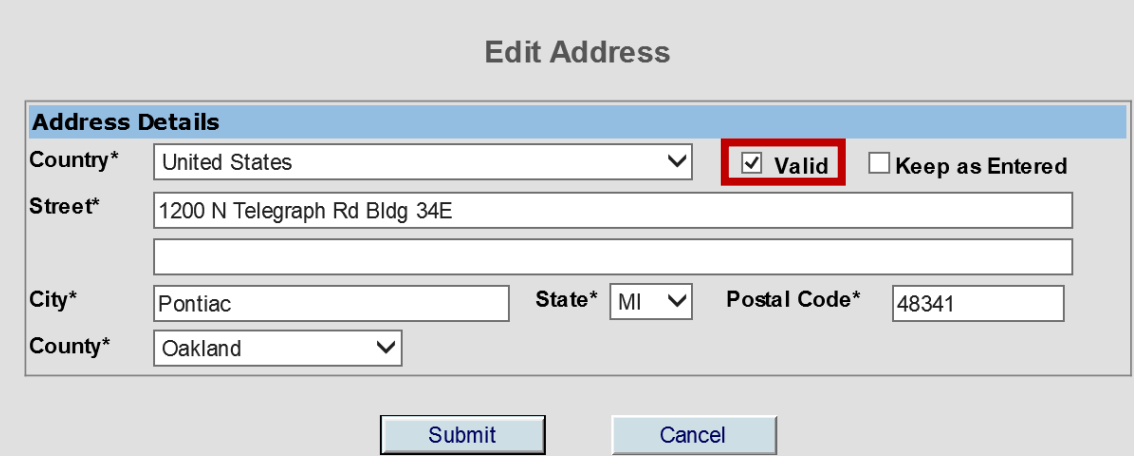

#### 4. Click "**Submit**"

5. Address now appears as "**Valid**" within the Shipping Address section:

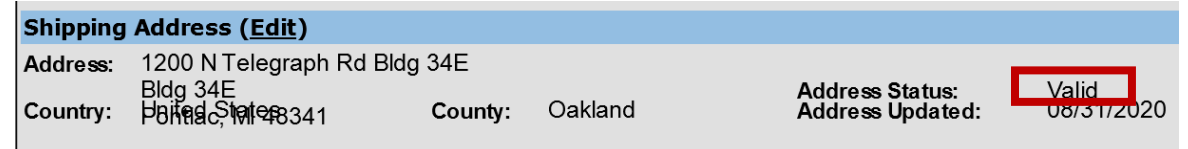